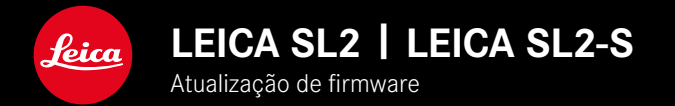

## **FIRMWARE 5.2**

## **NOVO**

• É suportado um novo tipo de bateria (BP-SCL6). Já não há limitação para lentes com maior consumo de corrente.

## **EXTENDIDO**

• As novas objectivas M são suportadas

## **MELHORIA**

• Correcções de erros no firmware

# **ATUALIZAÇÕES DE FIRMWARE**

A Leica está constantemente a trabalhar no desenvolvimento e otimização da sua câmera. Uma vez que muitas das funções da câmera são comandadas exclusivamente pelo software, as melhorias e os alargamentos da gama de funções podem ser instalados na sua câmera numa data posterior. Para este fim, a Leica oferece atualizações de firmware em intervalos irregulares, que estão disponíveis para download na nossa homepage.

Depois de ter registado a sua câmera, a Leica informá-lo-á sobre todas as novas atualizações. Os utilizadores da Leica FOTOS também são informados automaticamente sobre as atualizações de firmware para as suas câmeras Leica.

A instalação de atualizações de firmware pode ser realizada através de dois caminhos diferentes.

- Confortavelmente através da aplicação Leica FOTOS
- Diretamente através do menu da câmera

**Para determinar que versão de firmware está instalada**

- ▶ No menu principal, selecionar Camera Information
	- As versões de firmware atuais são exibidas.

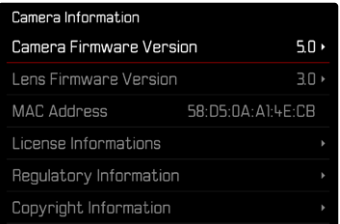

Mais informações sobre o registo, atualizações de firmware ou os seus downloads para a sua câmera, bem como quaisquer alterações e complementos às explicações deste manual de instruções, podem ser encontrados na "Área do Cliente" em:

https://club.leica-camera.com

## **REALIZAR ATUALIZAÇÕES DE FIRMWARE**

A interrupção de uma atualização de firmware em curso pode provocar danos graves e irreparáveis no seu equipamento! Por esta razão, durante a atualização do firmware deve respeitar sobretudo as seguintes indicações:

- Não desligar a câmera!
- Não remover o cartão de memória!
- Não remover a bateria!
- Não remover a objetiva!

#### Notas

- Se a bateria não estiver suficientemente carregada, aparecerá uma mensagem de aviso. Neste caso, carregue primeiro a bateria e repita o procedimento acima descrito.
- No submenu Camera Information encontrará dispositivos adicionais e marcas e números de aprovação específicos do país.

## **PREPARATIVOS**

- ▸ Carregar completamente a bateria e colocá-la na câmera
- ▸ Remover da câmera um segundo cartão SD eventualmente existente
- ▸ Remover do cartão de memória todos os ficheiros de firmware eventualmente existentes
	- Recomenda-se que todas as captações do cartão de memória sejam armazenadas para posteriormente serem formatadas na câmera.

(Atenção: perda de dados! Ao formatar o cartão de memória todos os dados no cartão são perdidos.)

- ▸ Descarregar o firmware mais recente
- ▸ Guardar no cartão de memória
	- O ficheiro de firmware tem de ser armazenado no nível mais superior do cartão de memória (não numa subpasta).
- ▸ Colocar o cartão de memória na câmera
- ▸ Ligar a câmera

## **ATUALIZAR O FIRMWARE DA CÂMERA**

- ▸ Realizar os preparativos
- ▶ No menu principal, selecionar Camera Information
- ▶ Selecionar Camera Firmware Version
- ▶ Selecionar Start Update
	- Aparece uma consulta com informações sobre a atualização.
- ▸ Verificar a informação sobre as versões
- ▸ Selecionar Yes
	- A consulta Save profiles on SD Card? aparece.
- ▸ Selecionar Yes/No
	- A atualização começa automaticamente.
	- O LED de estado inferior pisca durante o processo.
	- Após a conclusão com êxito, aparece uma mensagem correspondente com o pedido de reinício.
- ▸ Desligar e voltar a ligar a câmera

#### Nota

• Após o reinício, a data e hora, bem como o idioma devem ser novamente definidos. As consultas correspondentes aparecem.

### **ATUALIZAR O FIRMWARE DA OBJETIVA**

Se estiverem disponíveis, podem ser realizadas atualizações de firmware para as objetivas SL da Leica, bem como para todas as outras objetivas da L-Mount Alliance.

As atualizações do firmware para objetivas SL da Leica são normalmente instaladas com as versões atuais do firmware da câ mera e não devem ser, por isso, realizadas manualmente. Se uma objetiva SL estiver colocada durante a atualização da câmera, será equipada automaticamente também com o firmware mais re cente. Caso contrário, é visualizada uma consulta correspondente na primeira colocação numa câmera com firmware atualizado. As notas sobre a atualização do firmware da câmera são respeti vamente válidas.

- ▸ Realizar os preparativos
- ▶ No menu principal, selecionar Camera Information
- ▶ Selecionar Lens Firmware Version
- ▶ Selecionar Start Update
	- Aparece uma consulta com informações sobre a atualização.
- ▸ Verificar a informação sobre as versões
- ▶ Selecionar Yes
	- A atualização começa automaticamente.
	- O LED de estado inferior pisca durante o processo.
	- Após a conclusão com êxito, aparece uma mensagem corres pondente com o pedido de reinício.
- ▸ Desligar e voltar a ligar a câmera